## **CISCO PACKET TRACER**

### INTRODUÇÃO

- Packet Tracer v5.3 é um simulador de redes desenvolvido pela Cisco Systems®;
- Capaz de simular o funcionamento de uma rede ethernet de par trançado, wireless (802.11) ou de fibra óptica;

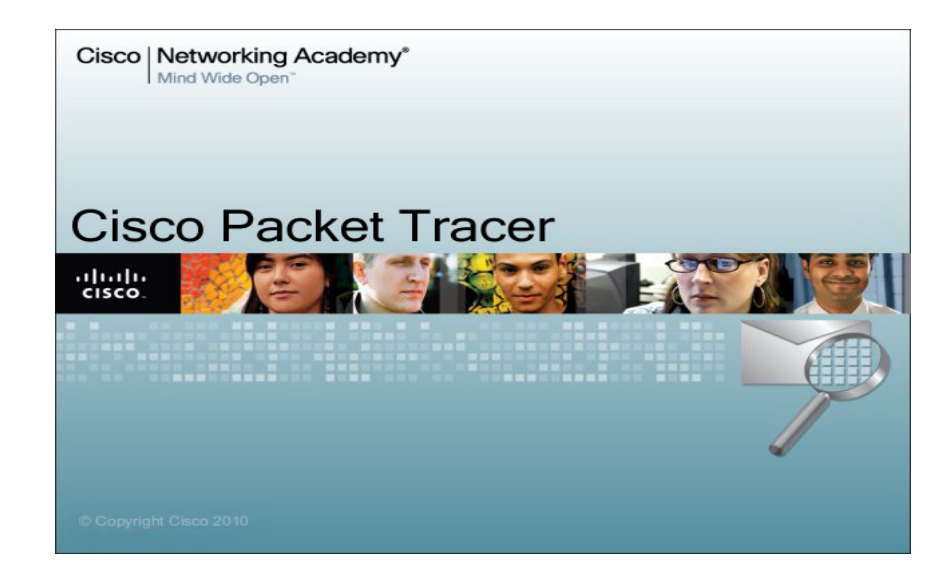

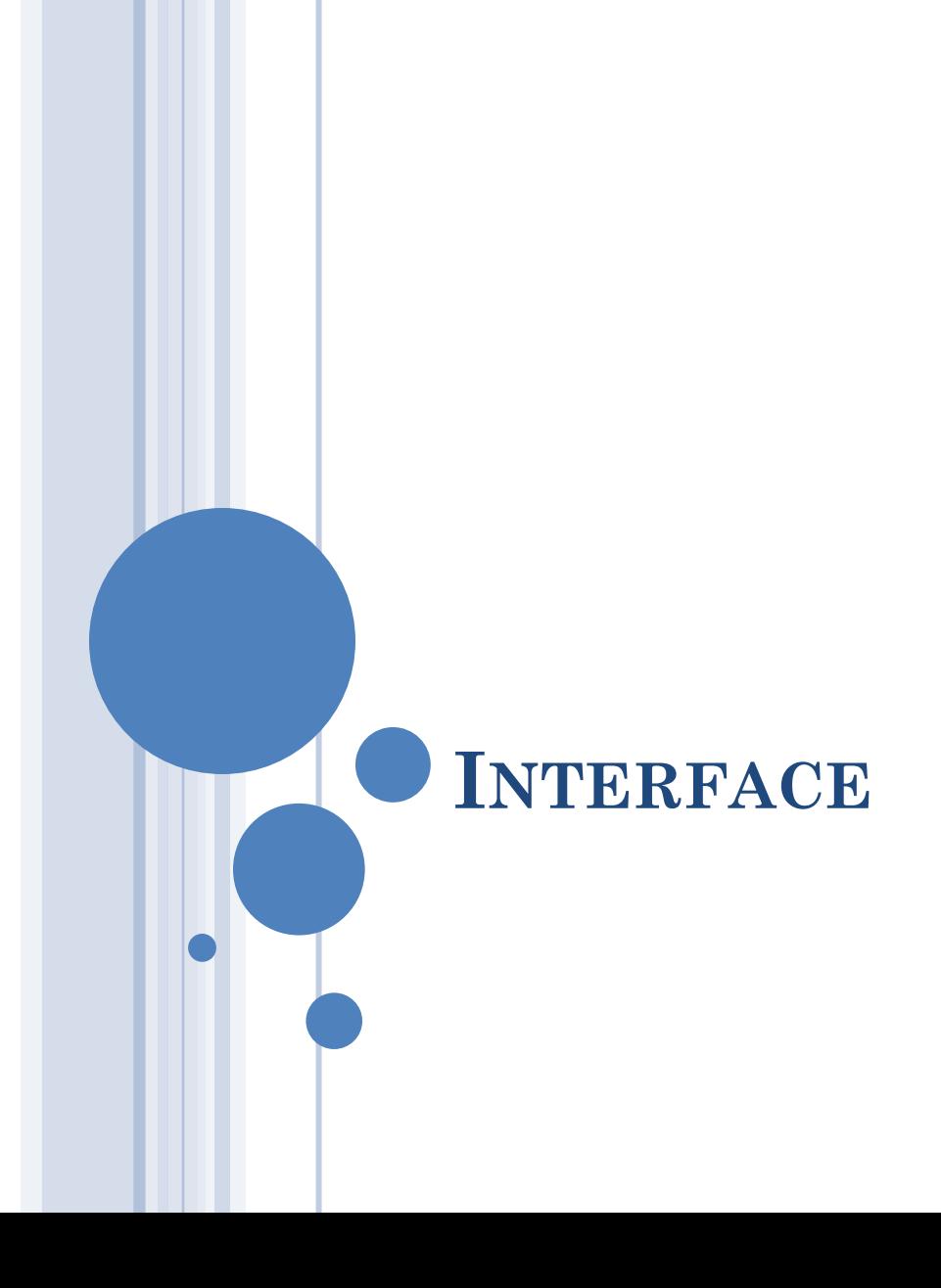

#### INSERINDO DISPOSITIVOS

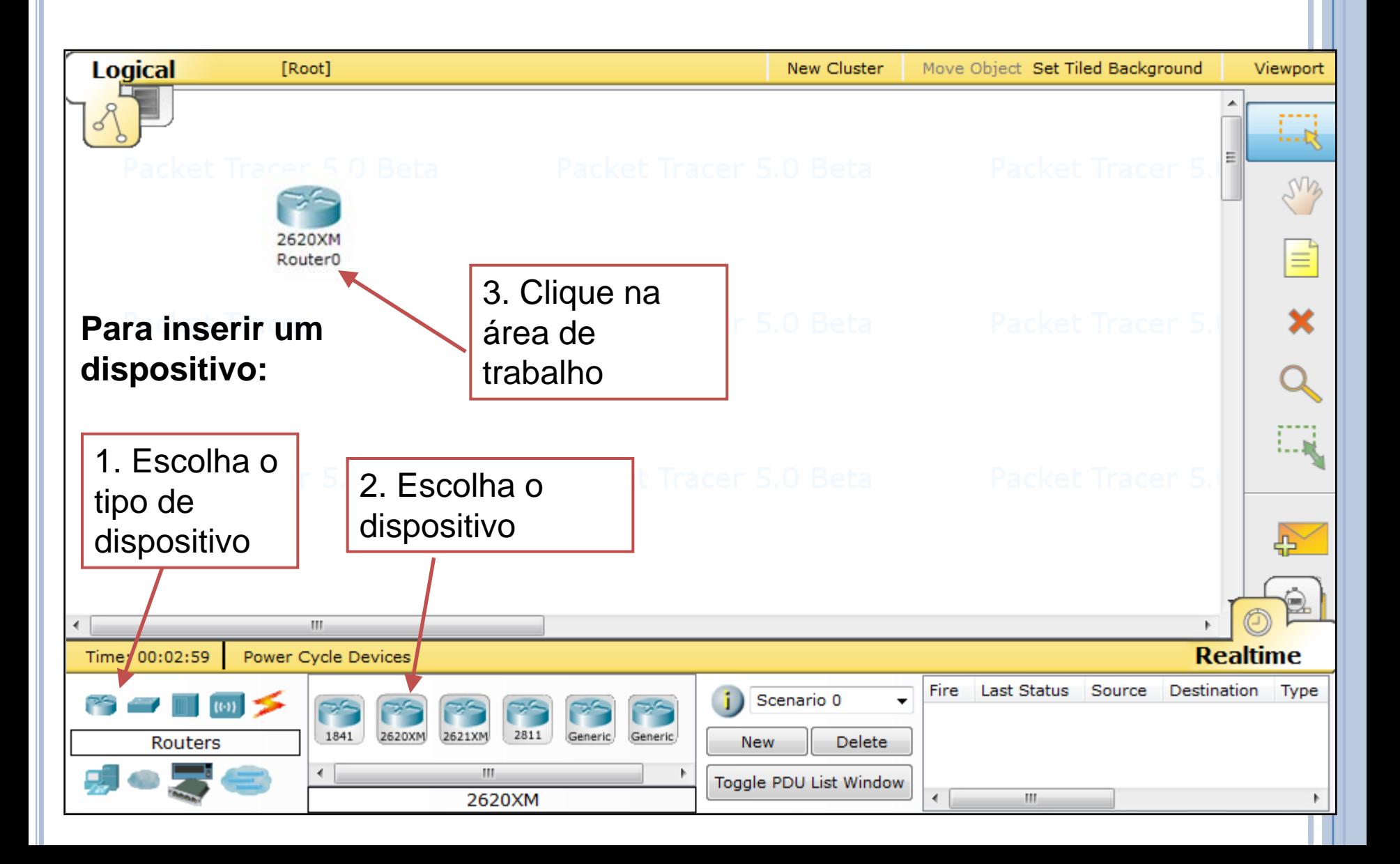

#### PRINCIPAIS FERRAMENTAS

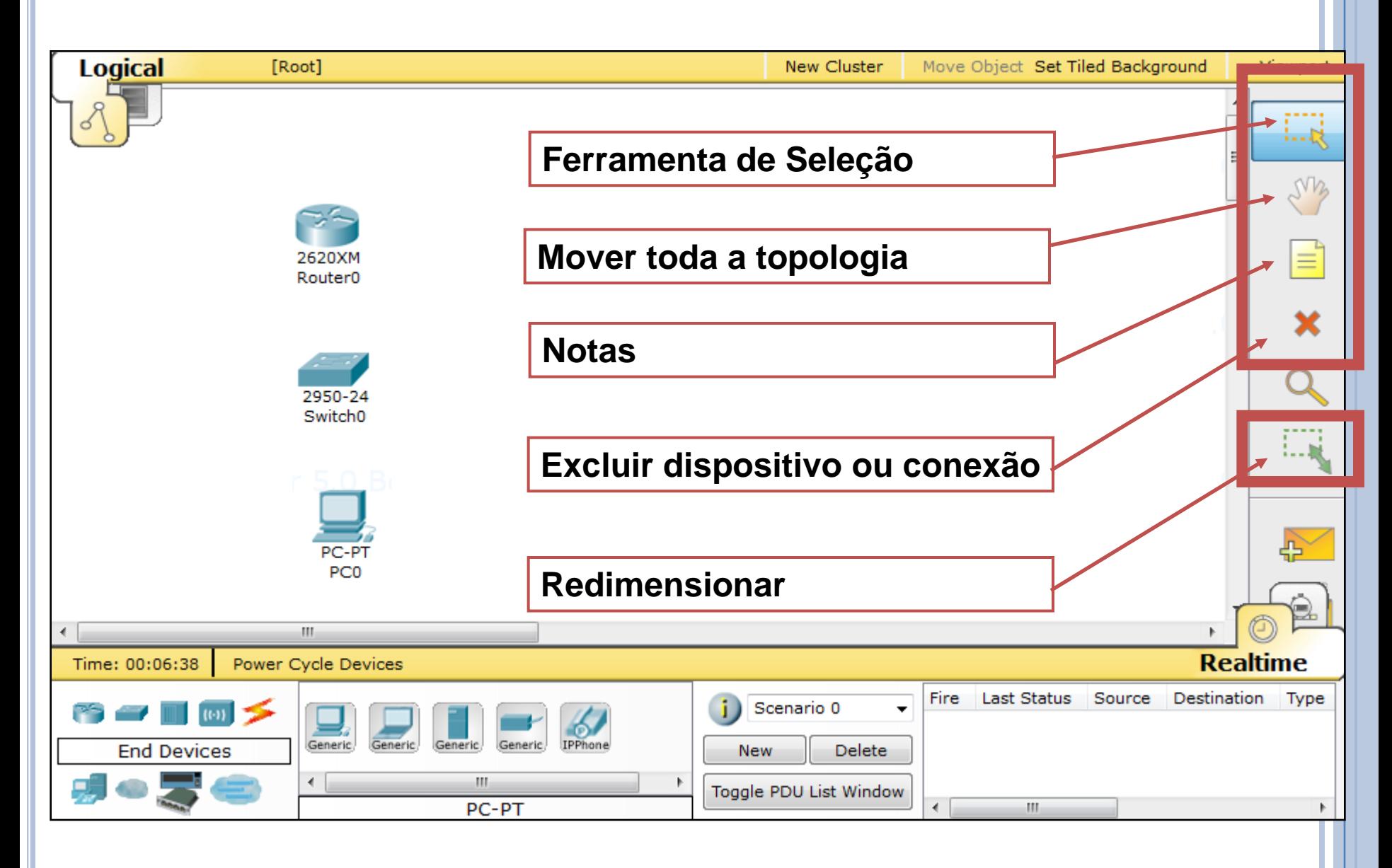

#### DICAS

- Você pode criar várias instâncias do mesmo dispositivo, mantendo pressionada a tecla CTRL ao selecionar o dispositivo para adicionar ao espaço de trabalho.
- Você pode cancelar a criação de vários dispositivos, clicando nele novamente ou outra ferramenta. Além disso, a tecla ESC irá cancelar qualquer ação.
- Vários dispositivos podem ser selecionados ao mesmo tempo usando a ferramenta de selecionar e arrastar em torno dos dispositivos desejados.

## **CONEXÕES**

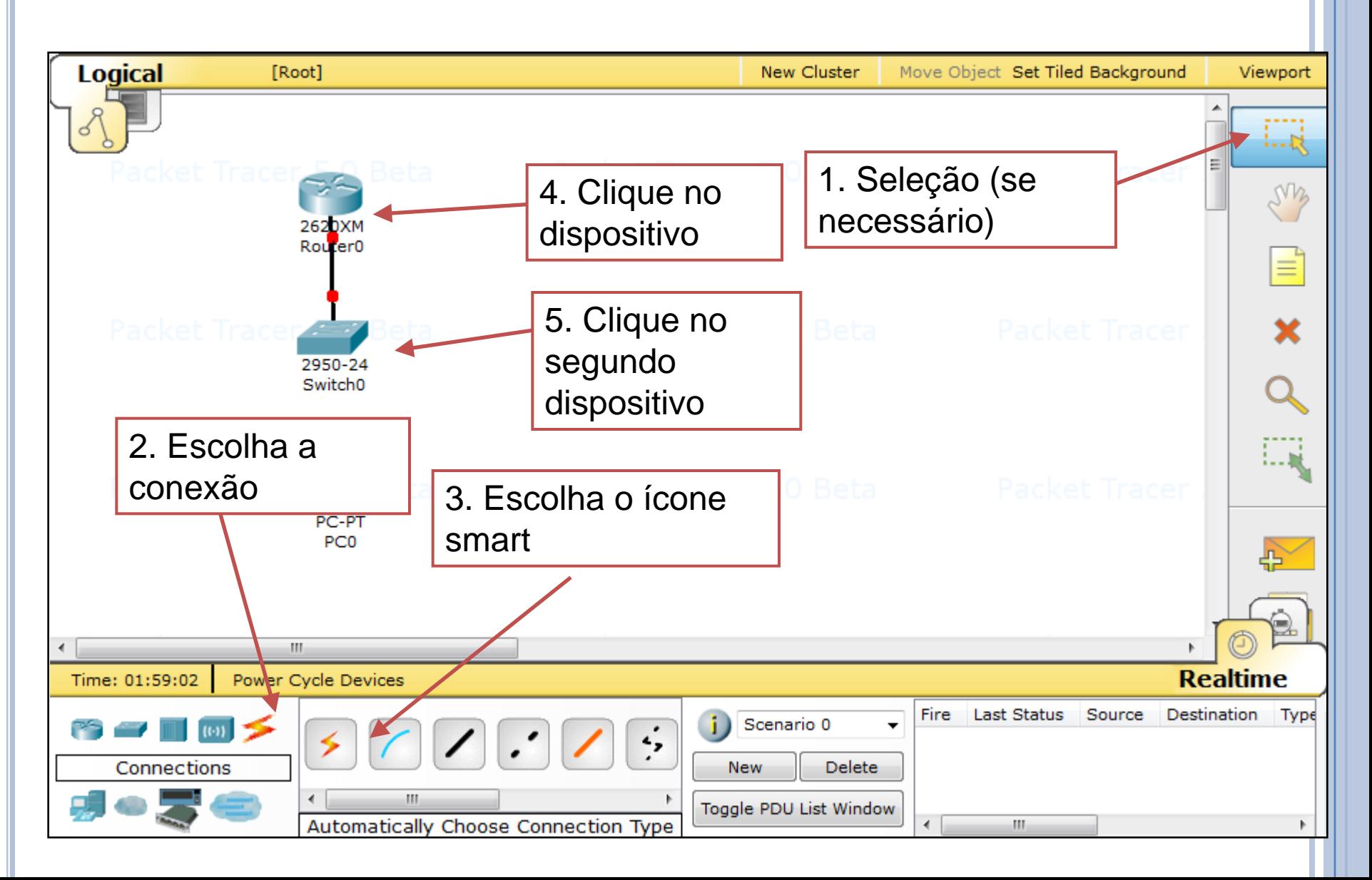

### STATUS DA CONEXÃO

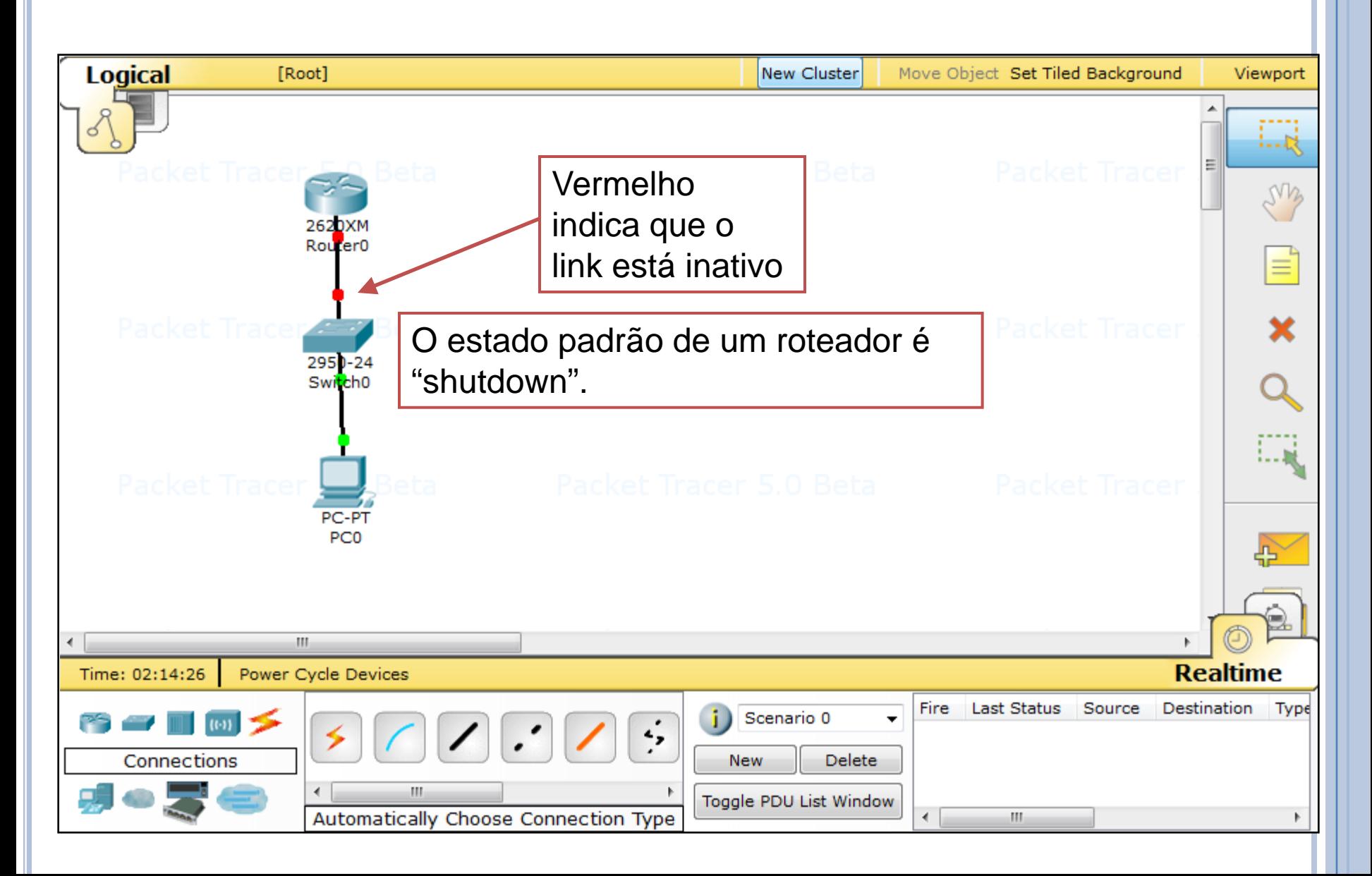

## VISUALIZANDO PORTAS

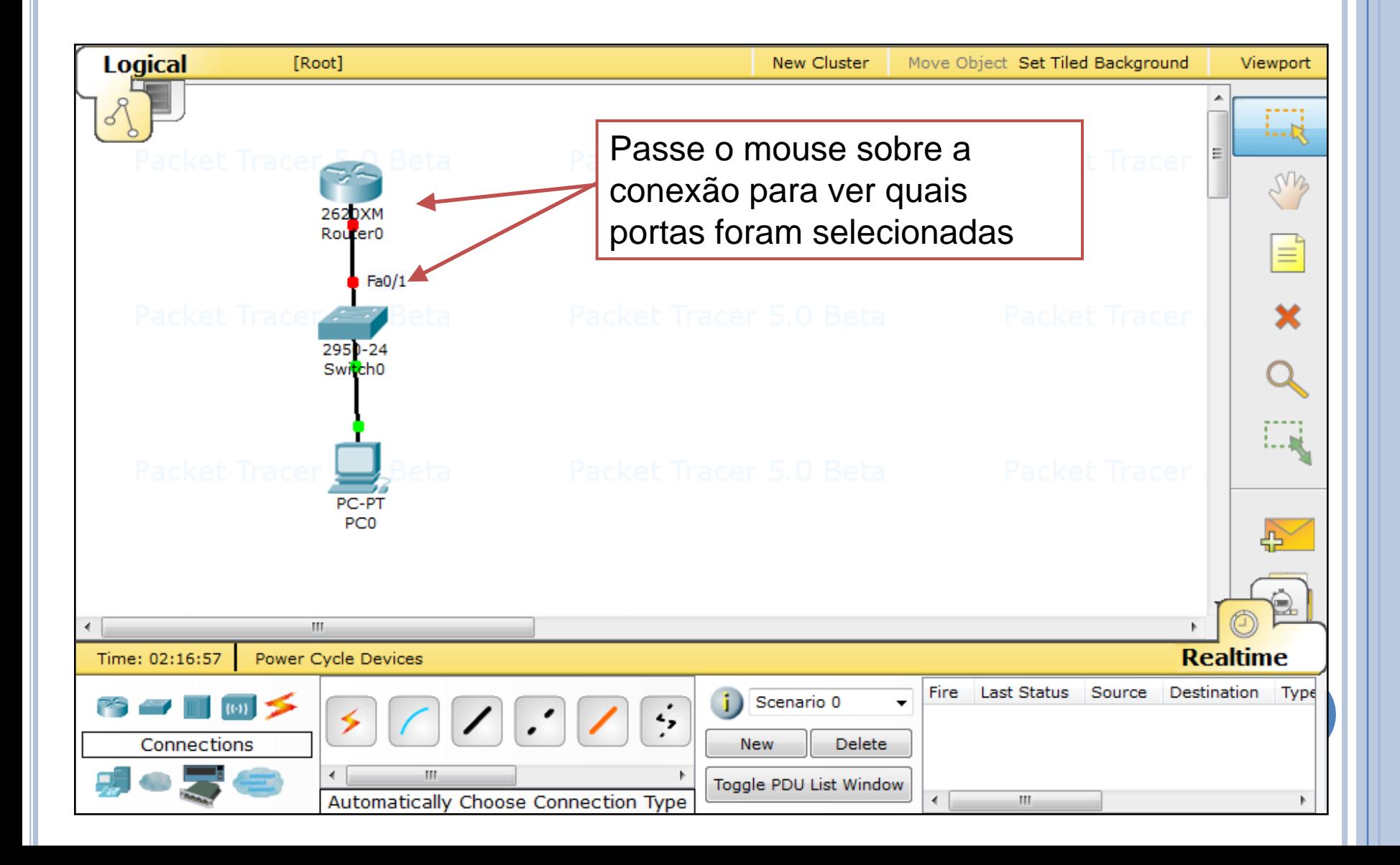

## OPÇÕES DOS DISPOSITIVOS

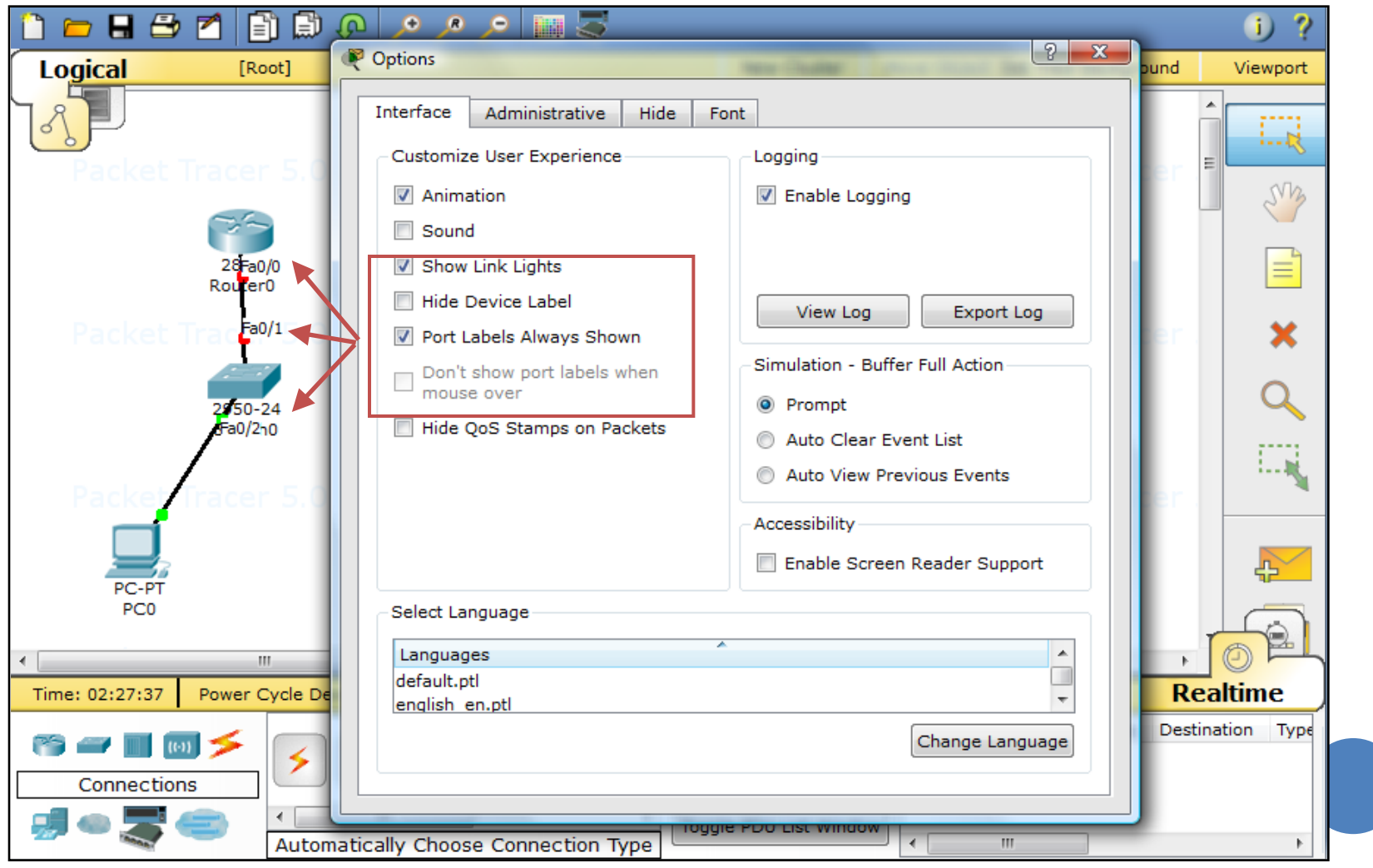

## CRIANDO CLUSTERS (SUBREDES)

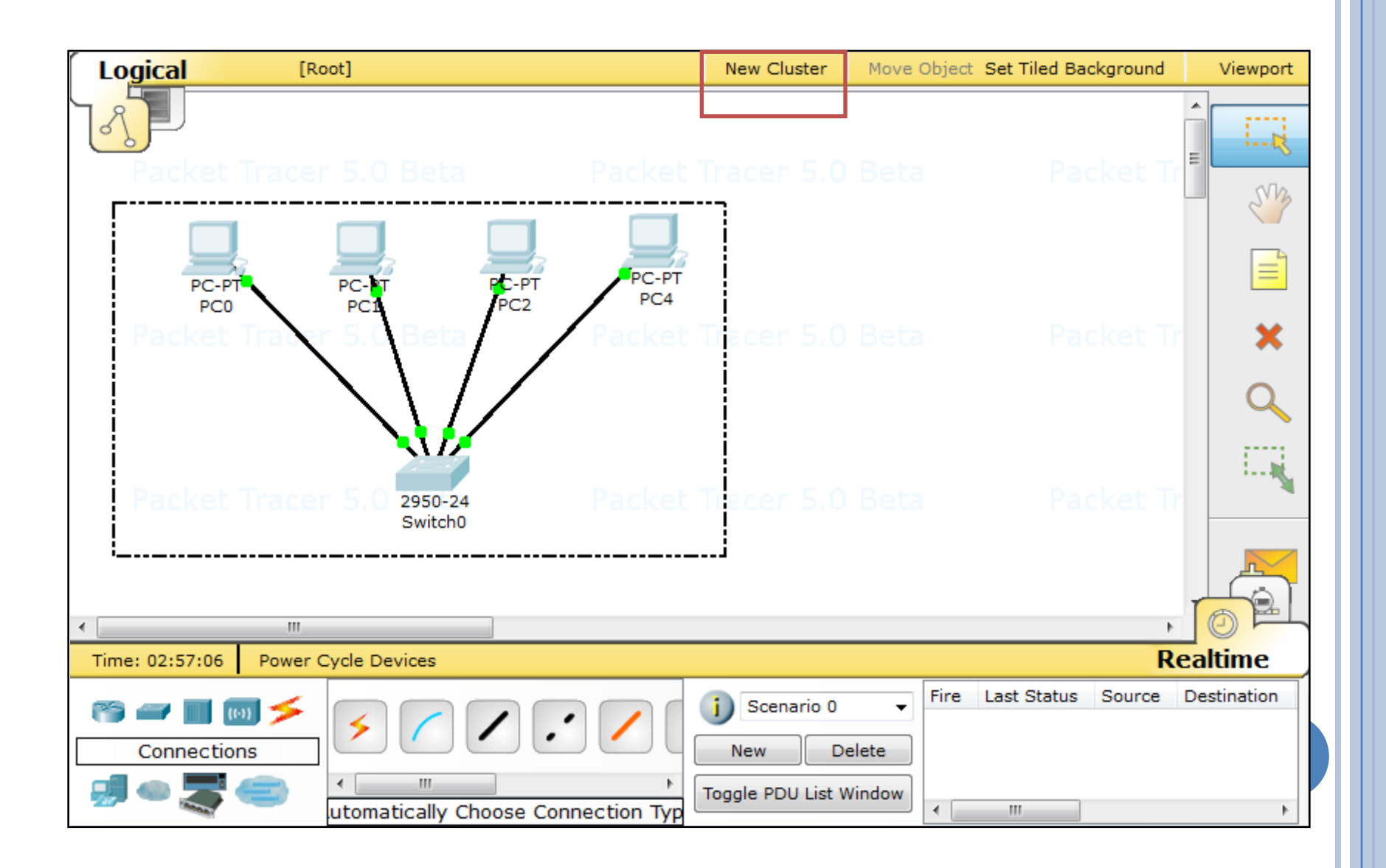

## CRIANDO CLUSTERS (SUBREDES) (2)

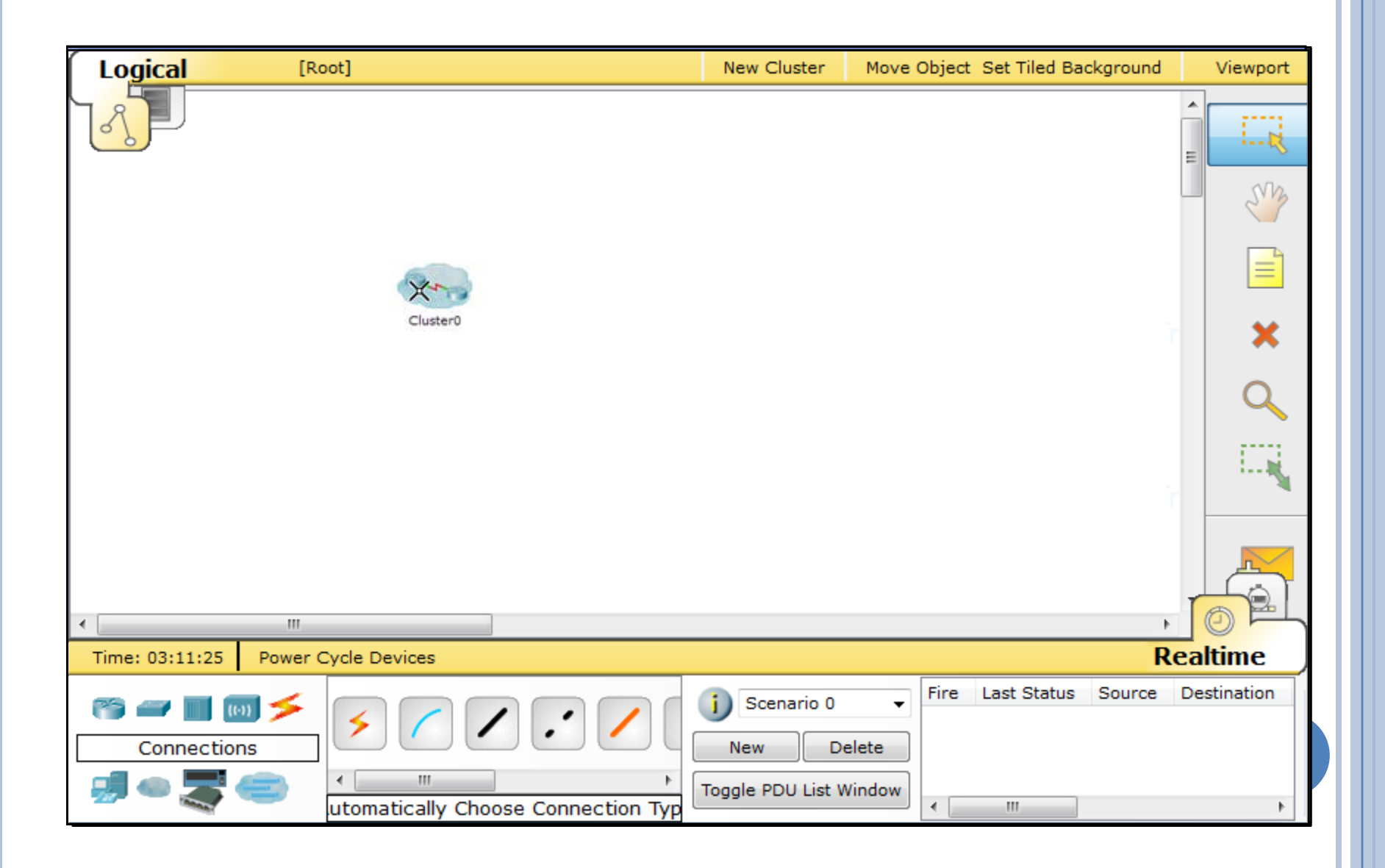

#### ADICIONANDO UM DISPOSITIVO AO CLUSTER

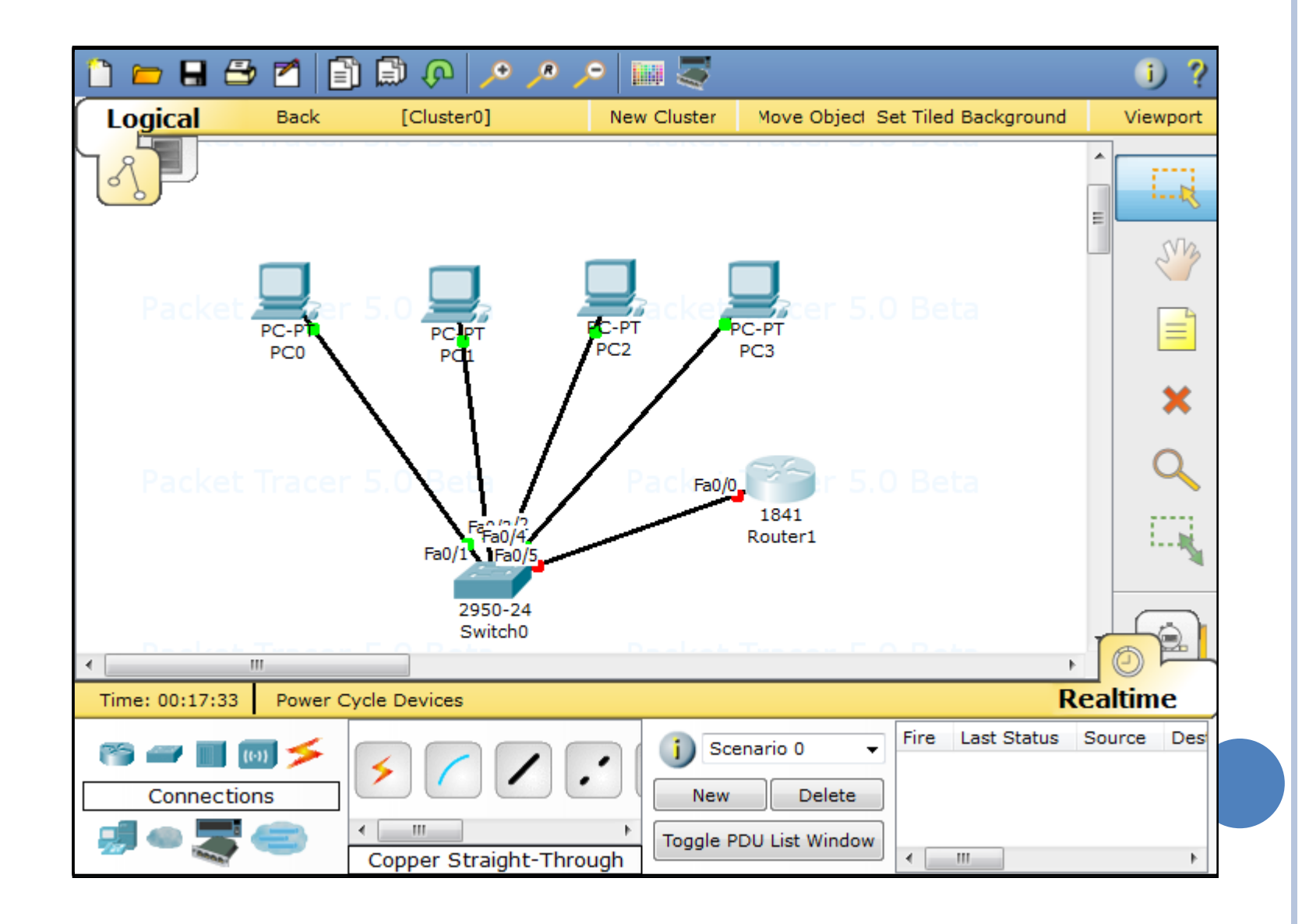

## CONFIGURANDO O ENDEREÇO DO GATEWAY

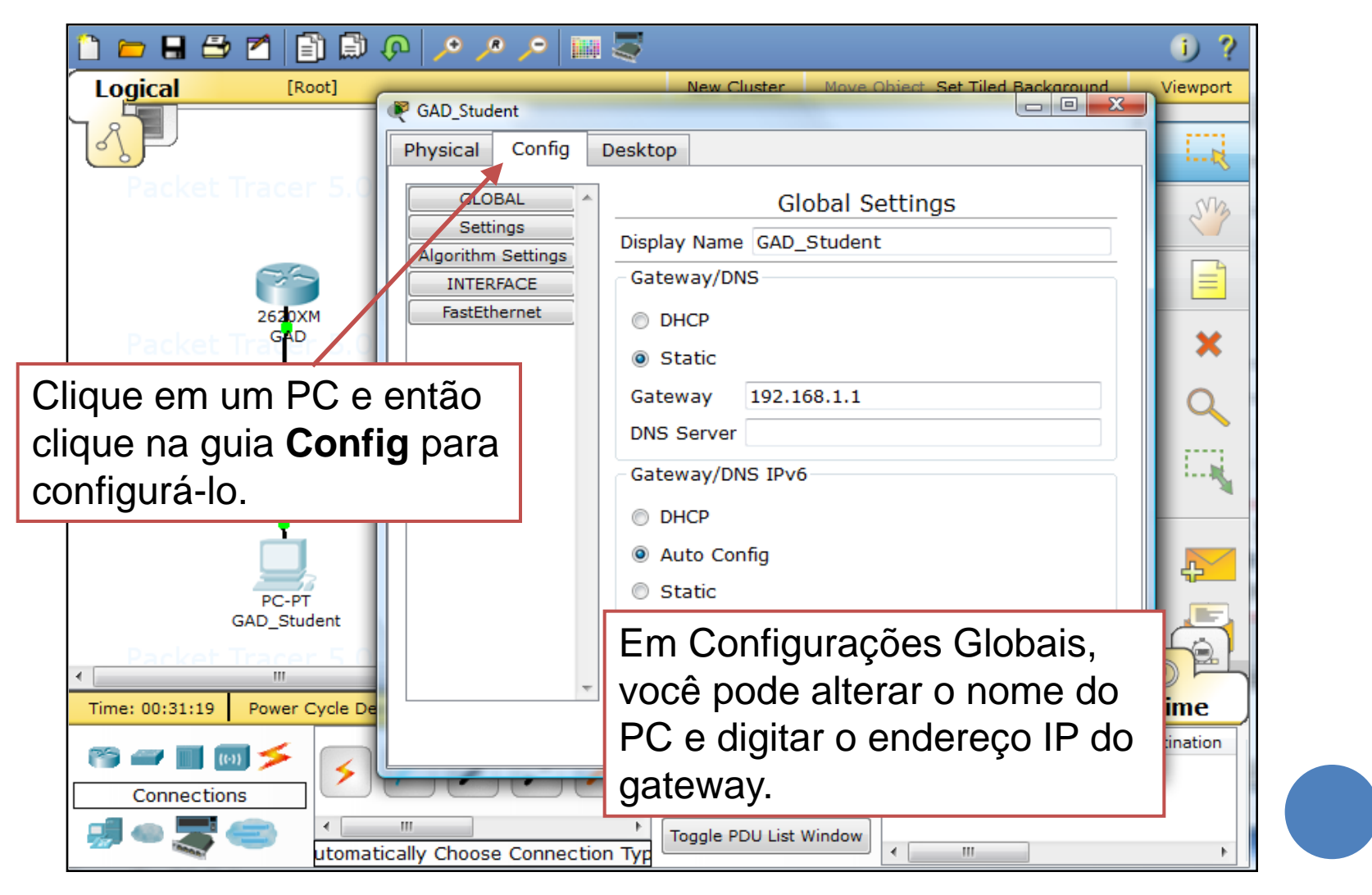

## CONFIGURE O ENDEREÇO IP DO PC

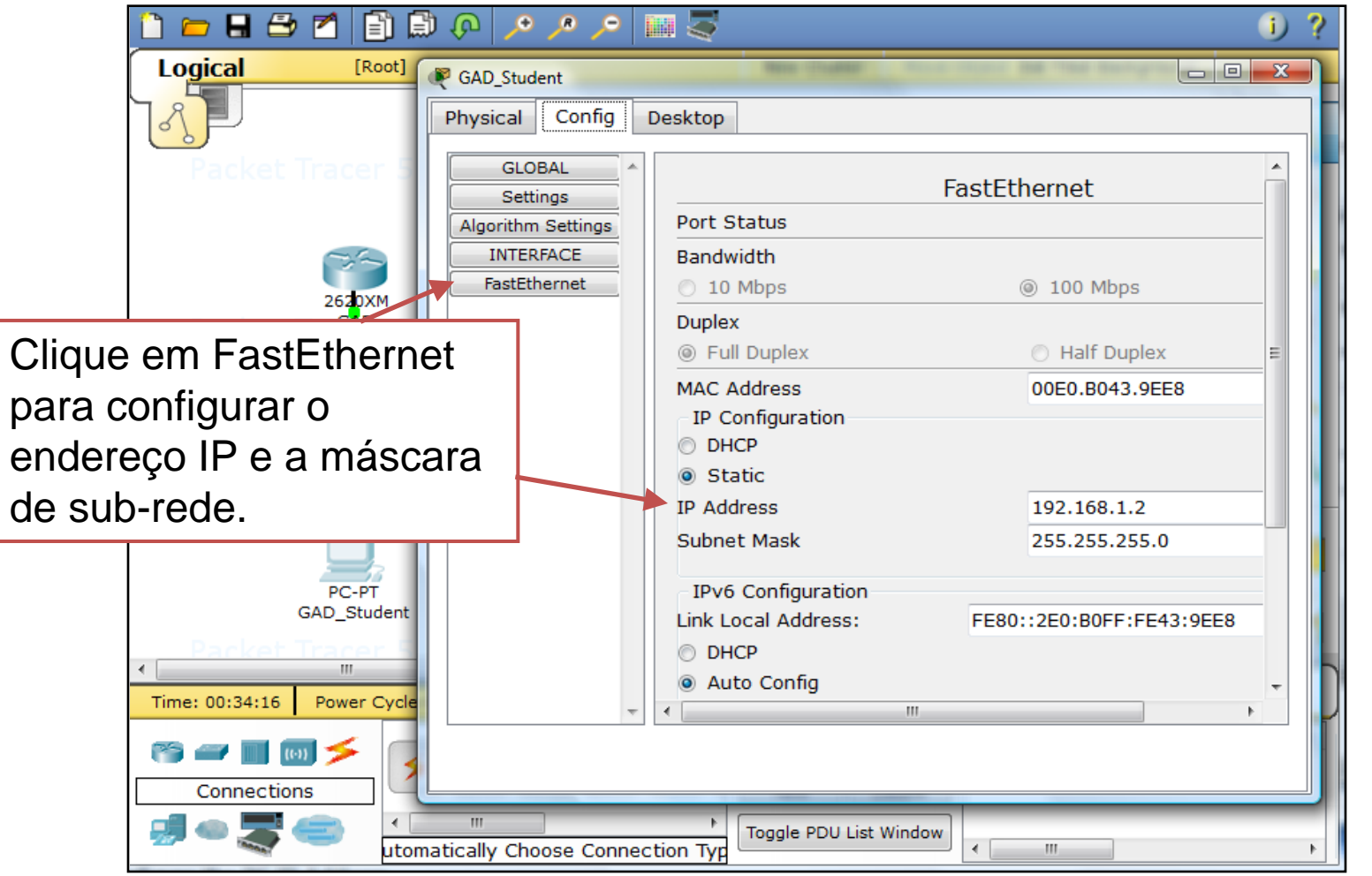

## ADICIONANDO NOTAS

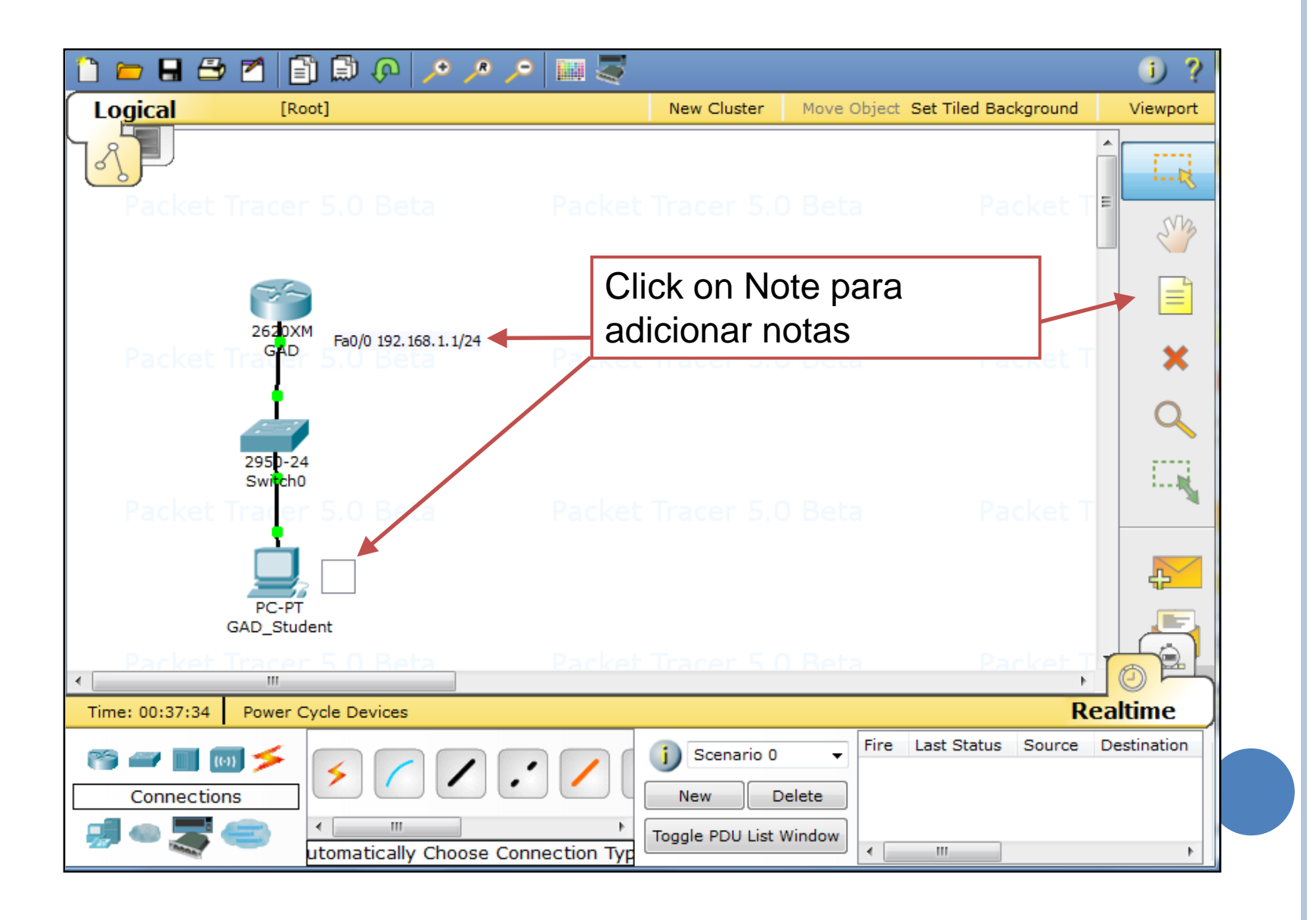

#### DESCRIÇÃO DA REDE

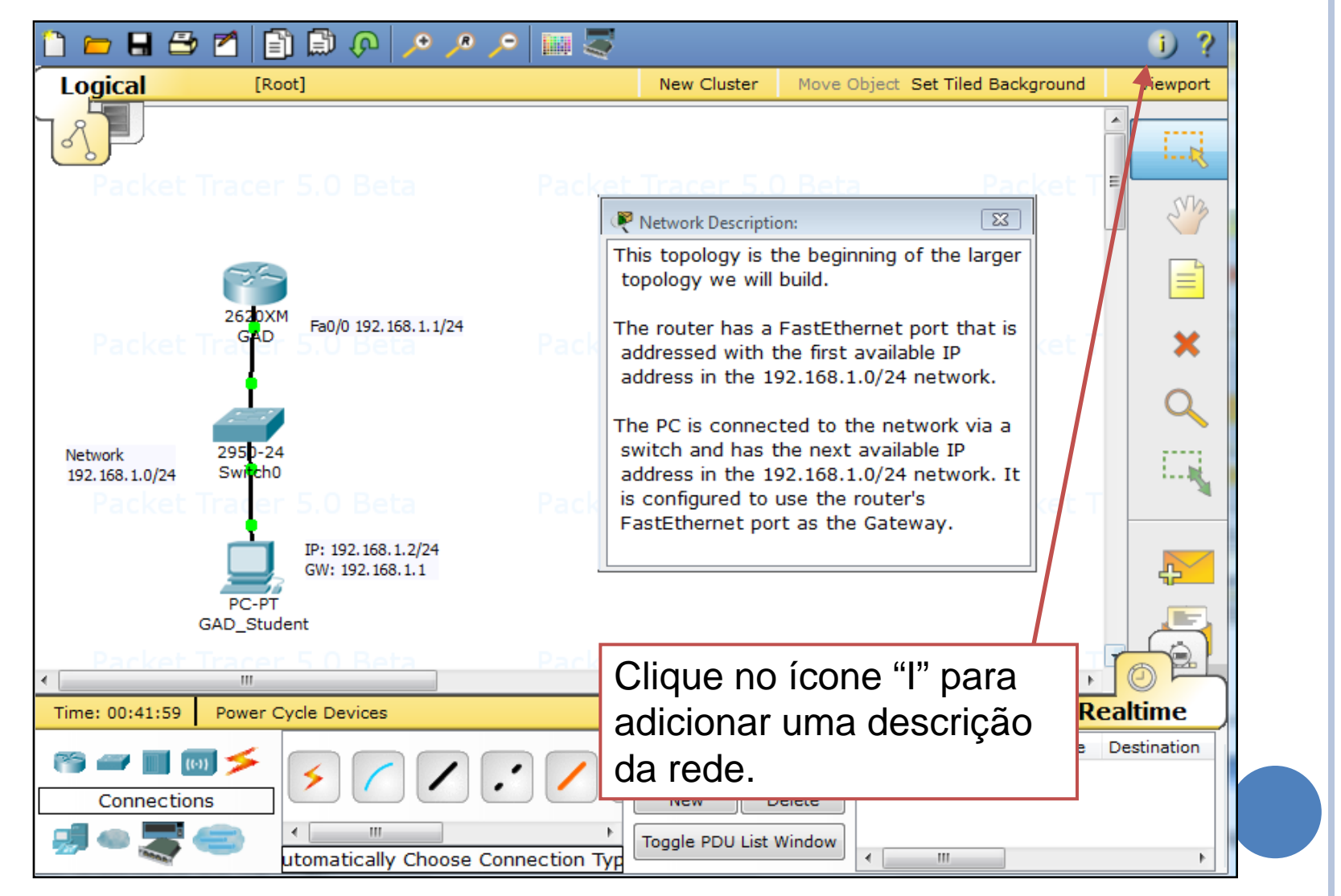

### SALVANDO A TOPOLOGIA

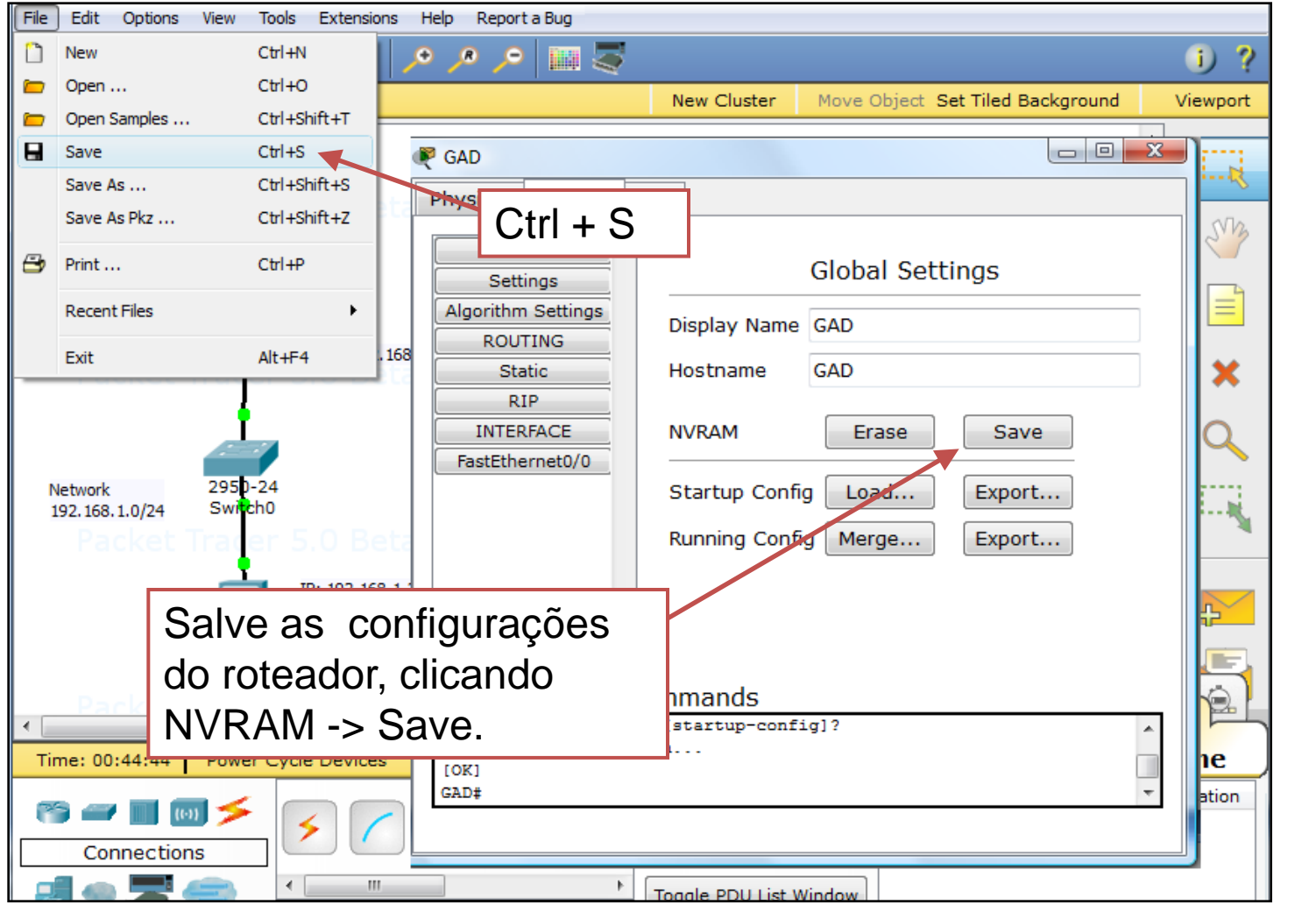

### VERIFICAÇÃO EM TEMPO REAL

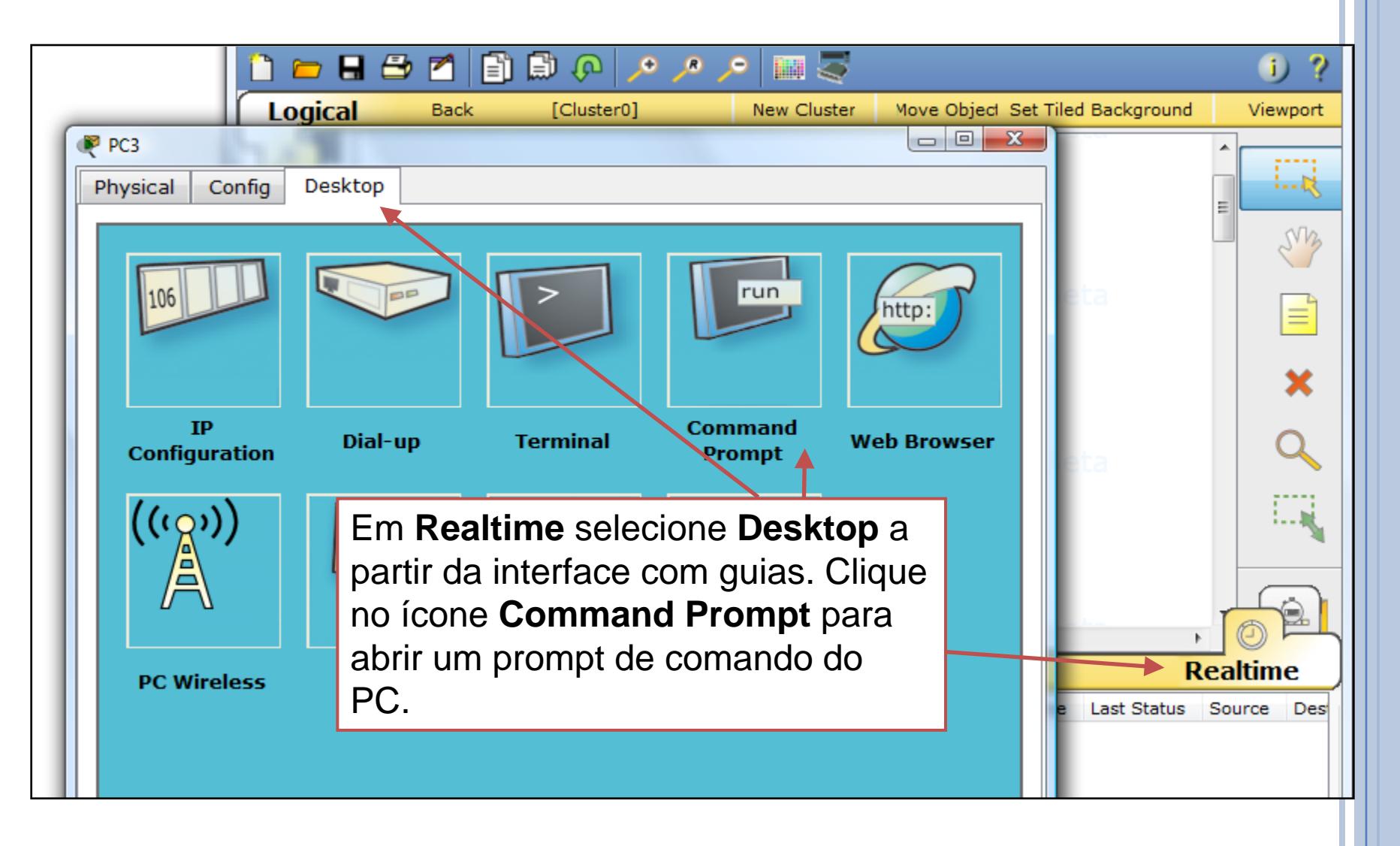

#### PING PARA O GATEWAY

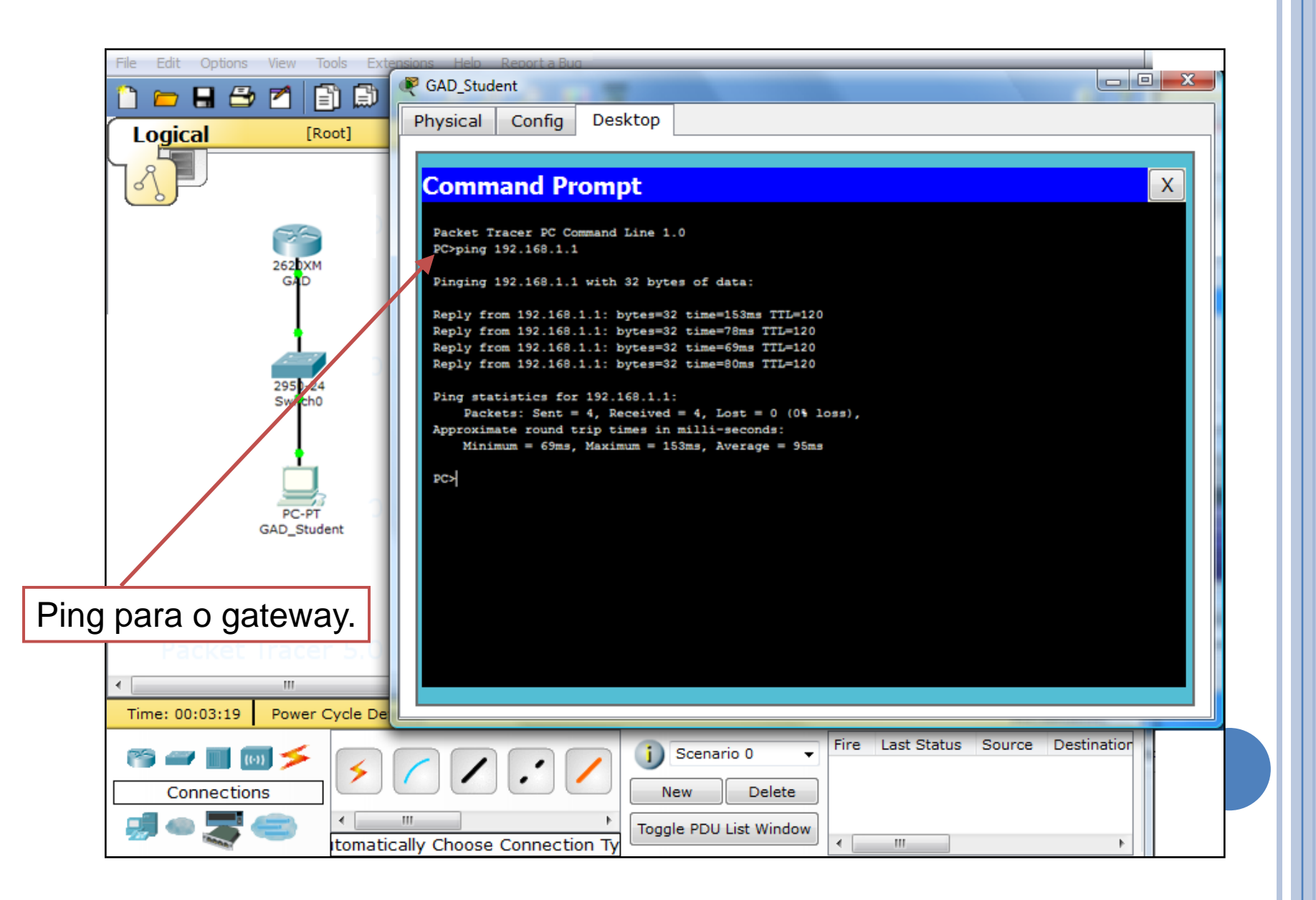

### EM CASO DE DÚVIDA …

- Ajuda (F1)
- Tutoriais (F11)
- Recursos Online (Online Resources)

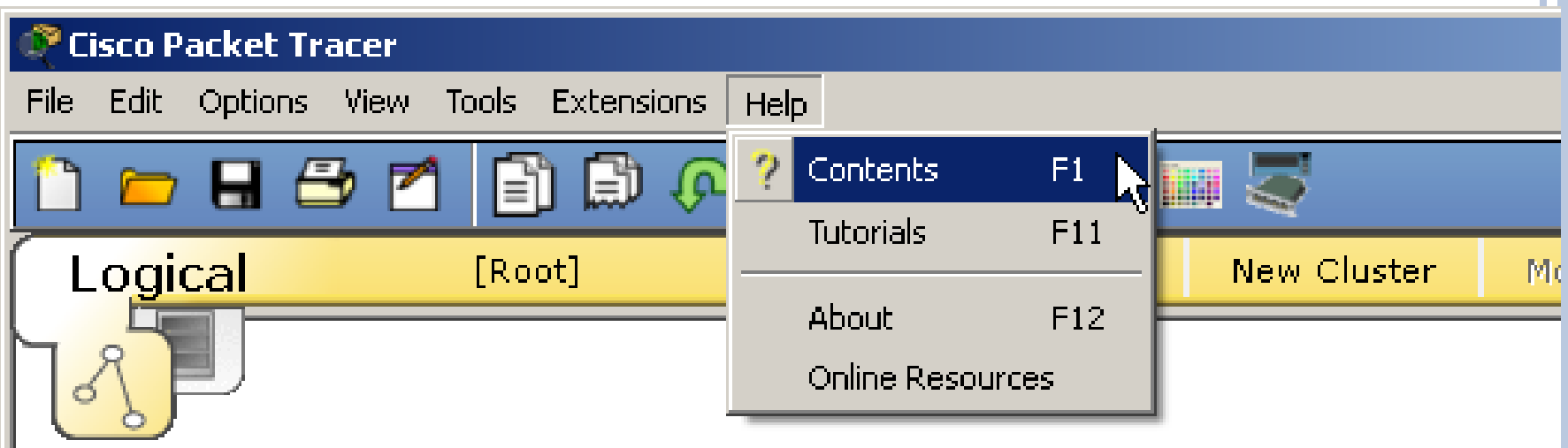

# **TUTORIAL RIP**

#### TOPOLOGIA

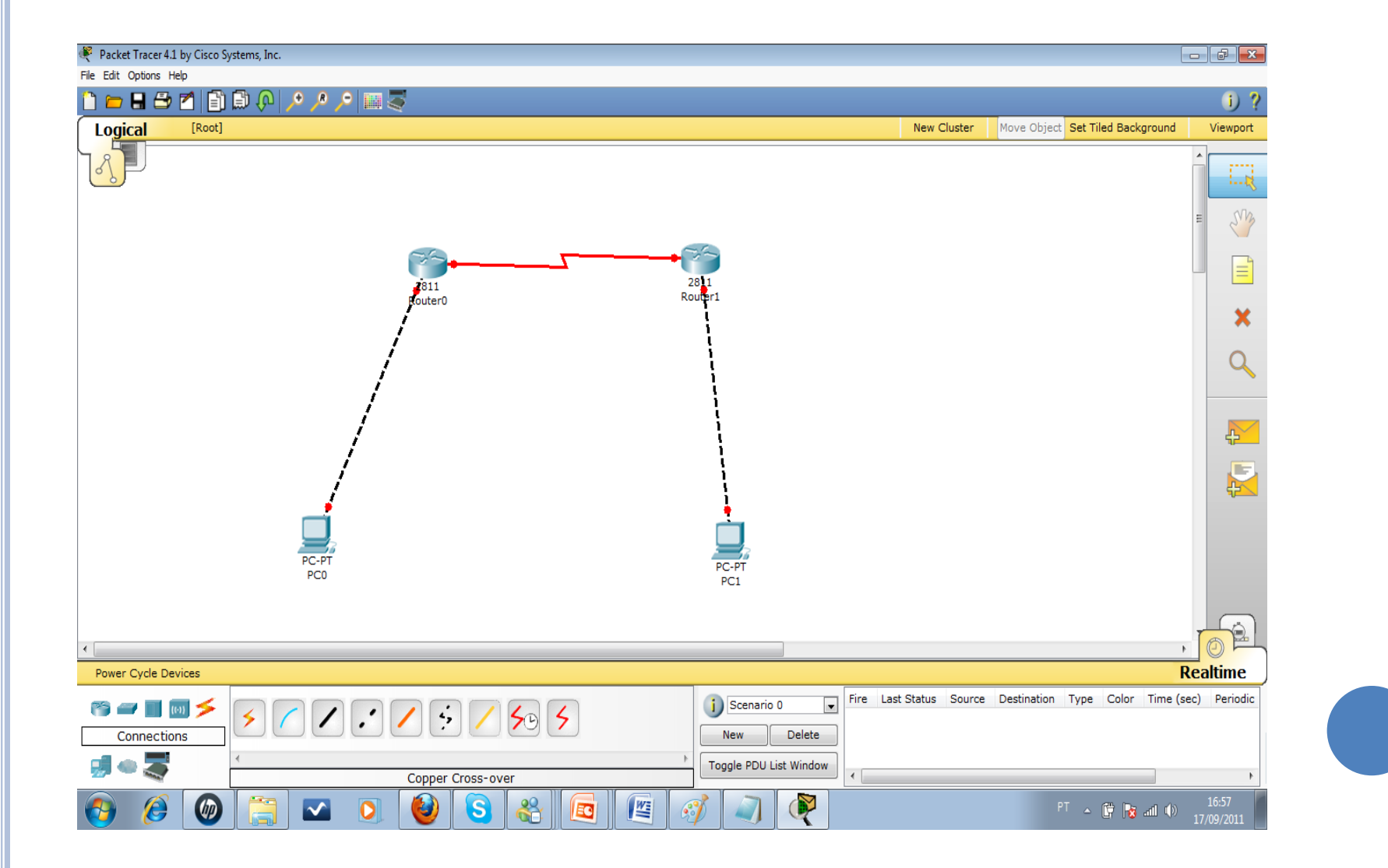

### ROTEADORES

- Dois cliques em cima do Router0
- Desligar o roteador da tomada
- Escolher a placa WIC-2T (clica e arrasta) para o slot vazio
- Ligar roteador na tomada.
- Repetir processo no router 1

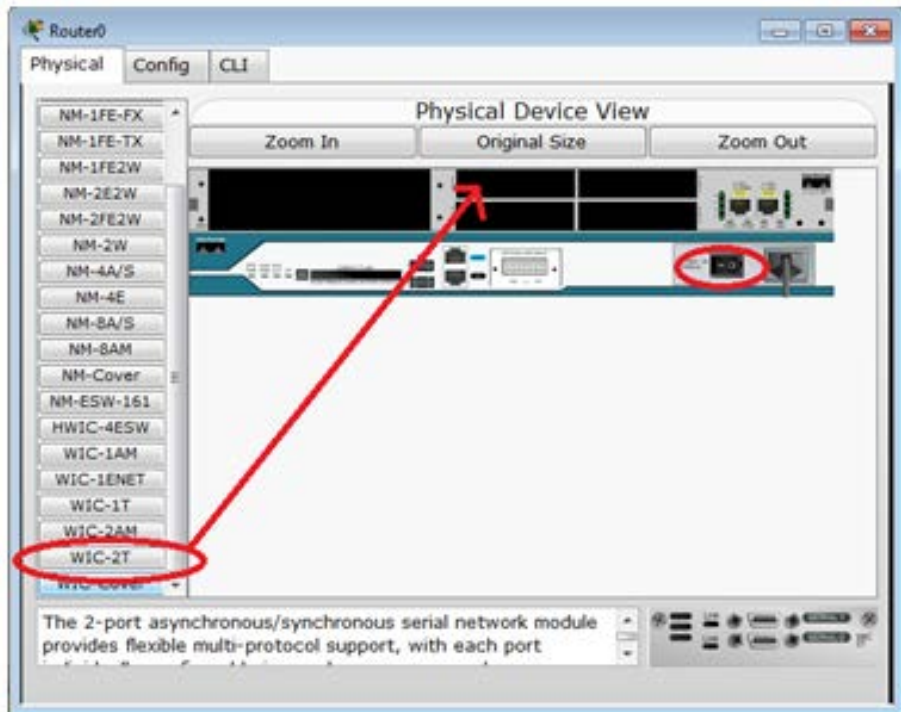

**TANK** 

### **CONFIGURAÇÕES**

#### o PC0:

- IP: 192.168.100.2
- netmask: 255.255.255.0
- gateway: 192.168.100.1
- o PC1:
	- $\bullet$  IP : 172.16.0.2,
	- netmask: 255.255.0.0
	- gateway: 172.16.0.1

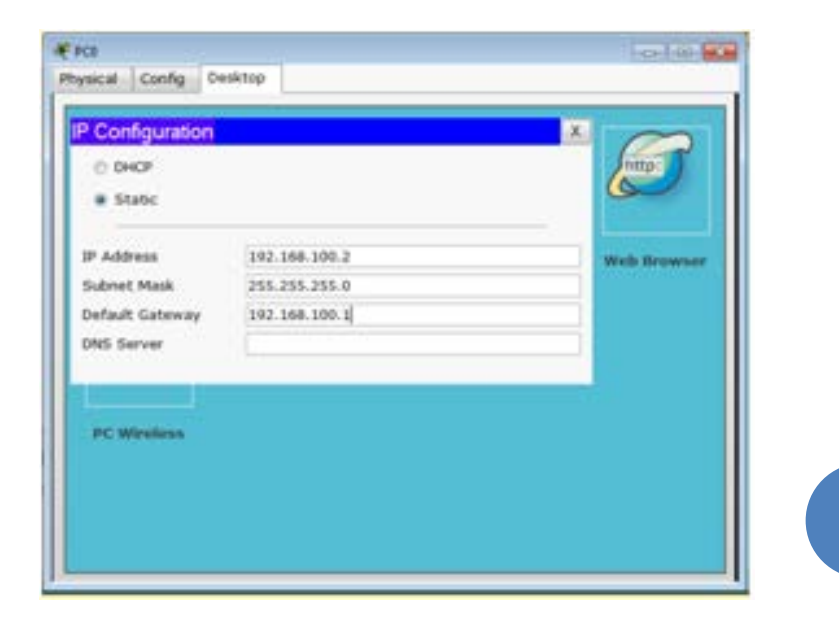

### CONFIGURANDO OS ROTEADORES

- No Router0:
- Continue with configuration dialog? [yes/no]: no Router>enable
- Router#configure terminal
- Router(config)#interface FastEthernet0/0 Router(config-if)#ip address 192.168.100.1
	- 255.255.255.0
- Router(config-if)#no shutdown
- Router(config-if)#exit

### CONFIGURANDO OS ROTEADORES (2)

No Router0:

Router(config)#interface Serial0/3/0 Router(config-if)#ip address 200.100.100.1 255.255.255.0

Router(config-if)#clock rate 500000 Router(config-if)#no shutdown

### CONFIGURANDO OS ROTEADORES (3)

Idem no Router1:

Continue with configuration dialog? [yes/no]: no Router>enable

Router#configure terminal

Router(config)#interface FastEthernet0/0

Router(config-if)#ip address 172.16.0.1 255.255.0.0

Router(config-if)#no shutdown

Router(config-if)#exit

Router(config)#interface Serial0/3/0

Router(config-if)#ip address 200.100.100.2 255.255.255.0

Router(config-if)#no shutdown

#### TESTANDO A REDE

 Clicar no PC0 e escolher aba "Desktop" No prompt digitar: ping 172.16.0.2 (PC1) O comando irá falhar!

## CONFIGURANDO RIP

- No Router0:
- Router(config-if)#exit
- Router(config)#router rip
- Router(config-router)#network 200.100.100.0
- Router(config-router)#network 192.168.100.0
- No Router1:
- Router(config-if)#exit
- Router(config)#router rip
- Router(config-router)#network 200.100.100.0
- Router(config-router)#network 172.16.0.0

## CONFIGURANDO RIP

 Verificando: Router(config-if)#exit Router(config)#exit Router>show ip route Codes: C - connected, S - static, I - IGRP, R - RIP, M - mobile, B - BGP D - EIGRP, EX - EIGRP external, O - OSPF, IA - OSPF inter area N1 - OSPF NSSA external type 1, N2 - OSPF NSSA external type 2 E1 - OSPF external type 1, E2 - OSPF external type 2, E - EGP i - IS-IS, L1 - IS-IS level-1, L2 - IS-IS level-2, ia - IS-IS inter area \* - candidate default, U - per-user static route, o - ODR P - periodic downloaded static route

Gateway of last resort is not set

- R 172.16.0.0/16 [120/1] via 200.100.100.2, 00:00:02, Serial0/3/0
- C 192.168.100.0/24 is directly connected, FastEthernet0/0
- C 200.100.100.0/24 is directly connected, Serial0/3/0

# **TUTORIAL OSPF**

#### TOPOLOGIA

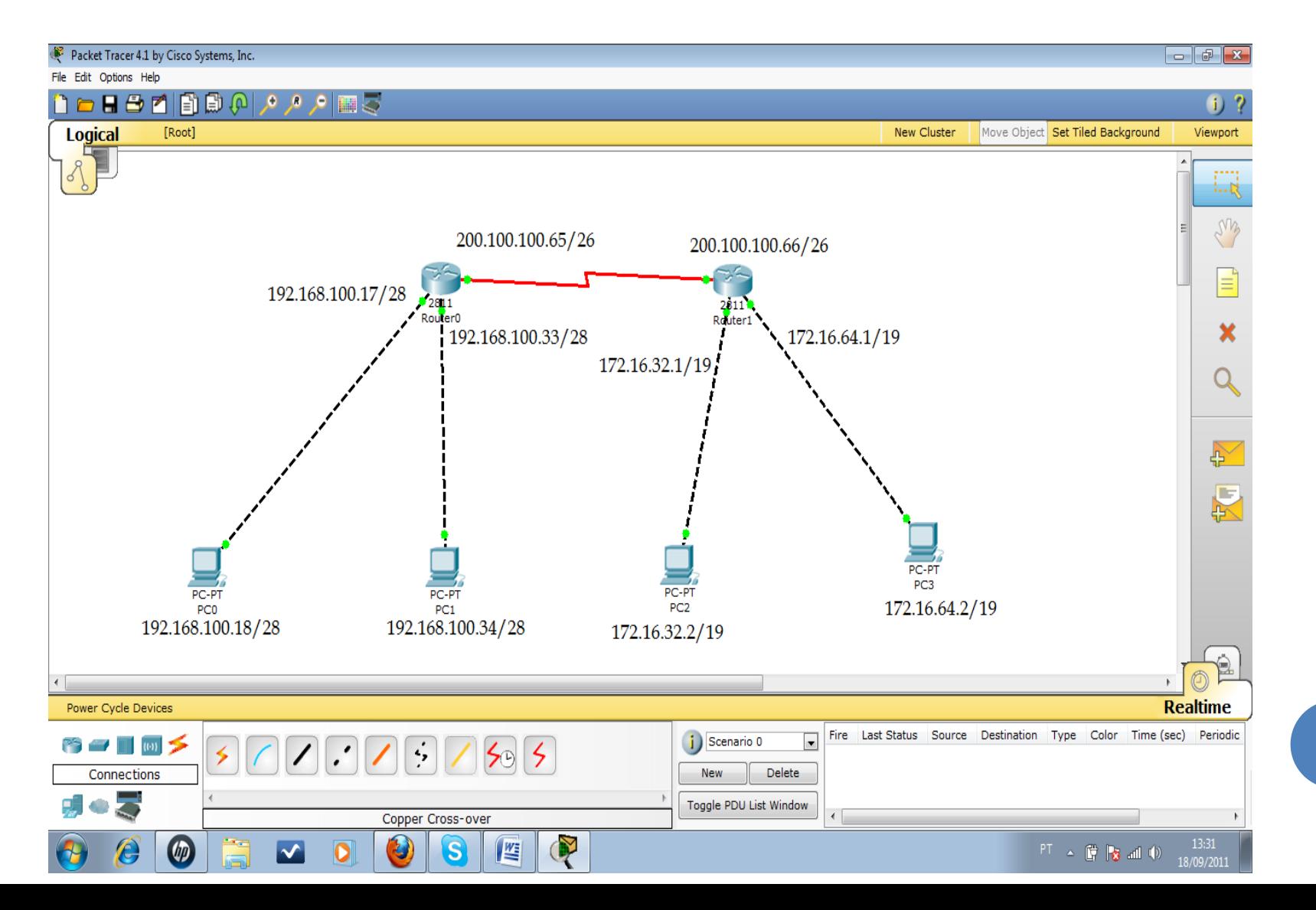

## TOPOLOGIA (2)

#### o PC<sub>0</sub>:

- IP: 192.168.100.18
- netmask: 255.255.255.240 (/28)
- gateway: 192.168.100.17
- $o$  PC1:
	- IP: 192.168.100.34
	- netmask: 255.255.224.0
	- gateway: 192.168.100.33
- Interfaces serias:
	- Router0: 200.100.100.65, 255.255.255.192 (/26)
	- Router1: 200.100.100.66, 255.255.255.192

### TOPOLOGIA (3)

#### o PC3:

- IP: 172.16.32.2
- netmask: 255.255.255.240 (/19)
- gateway: 172.16.32.2
- o PC4:
	- $\bullet$  IP: 172.16.64.2
	- netmask: 255.255.255.240
	- gateway: 172.16.64.1

### CONFIGURANDO OS ROTEADORES

# Router0 Router>enable Router#configure terminal Router(config)#interface FastEthernet0/0 Router(config-if)#ip address 192.168.100.17 255.255.255.240 Router(config-if)#no shutdown Router(config-if)# Router(config-if)#exit Router(config)#interface FastEthernet0/1 Router(config-if)#ip address 192.168.100.33 255.255.255.240 Router(config-if)#no shutdown

### CONFIGURANDO OS ROTEADORES (2)

# Router0

Router(config-if)#exit

Router(config)#interface Serial0/3/0

Router(config-if)#ip address 200.100.100.65 255.255.255.192

Router(config-if)#clock rate 500000

Router(config-if)#no shutdown

Router(config-if)#exit

### CONFIGURANDO OS ROTEADORES (3)

# Continue with configuration dialog? [yes/no]: no # Router1

Router>enable

Router#configure terminal

Router(config)#interface FastEthernet0/0

Router(config-if)#ip address 172.16.32.1 255.255.224.0

Router(config-if)#no shutdown

Router(config-if)#exit

Router(config)#interface FastEthernet0/1

Router(config-if)#ip address 172.16.64.1 255.255.224.0

Router(config-if)#no shutdown

Router(config-if)#exit

### CONFIGURANDO OS ROTEADORES (4)

# Router1

Router(config)#interface Serial0/3/0 Router(config-if)#ip address 200.100.100.66 255.255.255.192

Router(config-if)#clock rate 500000

Router(config-if)#no shutdown

## CONFIGURANDO O OSPF

# Configurando OSPF no router0 Router(config-if)#exit Router(config)#router ospf 1 Router(config-router)#network 200.100.100.64 0.0.0.63 area 0 Router(config-router)#network 192.168.100.16 0.0.0.15 area 0 Router(config-router)#network 192.168.100.32

0.0.0.15 area 0

## COMANDOS (6)

# Configurando OSPF no router1 Router(config-if)#exit Router(config)#router ospf 1 Router(config-router)#network 200.100.100.64 0.0.0.63 area 0 Router(config-router)#network 172.16.32.0 0.0.31.255 area 0 Router(config-router)#network 172.16.64.0 0.0.31.255 area 0

## COMANDOS (7)

#Teste de conectividade. #No PC0 digite: ping 172.16.32.2

#Configurando conexãoTelnet #Faremos o PC0 ter acesso as configurações no router1

#Digitar no router1: Router(config-router)# exit Router(config)#enable password ifro Router(config)#line vty 0 4 Router(config-line)#password ifro

## COMANDOS (8)

#Abrir prompt no PC0 e digitar: telnet 200.100.100.66 password: ifro Router>enable password: ifro

#Usar ACL para barrar o acesso ao telnet #Digitar no router1 Router(config-line)#exit Router(config)#access-list 111 deny tcp 192.168.100.16 0.0.0.31 200.100.100.64 0.0.0.63 eq 23 Router(config)#interface Serial0/3/0 Router(config-if)#ip access-group 111 in